**Supponiamo ....**

- ➲ Di usare split per spezzare una sequenza in sottosequenze separate da istanze di una espressione regolare
- ➲ Di voler uteriormente elaborare le sottosequenze reperite ... (ad esempio stampare solo quelle che hanno un certo matching e contarle)

## **Soluzione 1**

➲ Scrivo un programma unico, ad esempio:

```
BEGIN {counter=0;}
\big\}split($0, subseq, /(ab)+/);
  for (i in subseq)
     if (subseq[i] \sim /b(a|c)b/) {
        print subseq[i];
        counter++;
\{a,b,c\}}
END {print "totale = " counter
```
### **Soluzione 2 ...**

```
➲ Scrivo due programmi:
```

```
{
   split($0, subseq, /(ab)+/);
   for (i in subseq) print subseq[i];
}
BEGIN {counter=0;}
subseq[i] \sim /b(a|c)b/ {
                                               spezza
```
print subseq[i];

elabora

```
 counter++;
END {print "totale = " counter}
```
## **... Soluzione 2**

- gawk -f spezza dati iniziali > output1
- ➲ gawk -f elabora output1
- ➲ rm output1
- ➲ Vantaggio: posso riutilizzare i due programmini pr eseguire elaborazioni diverse senza doverli modificare!

# **Per usi frequenti della combinazione**

#### ➲ Posso creare uno script di shell!

- ➲ File di testo che contiene una sequenza di comandi
- ➲ Il file va reso eseguibile con chmod
- ➲ Poi può essere usato come un comando

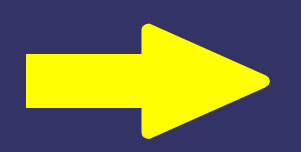

# **Creazione dello script**

gawk -f spezza dati iniziali > output1 gawk -f elabora output1 rm output1

File: spezzaElabora

➲ chmod a+x spezzaElabora ➲ spezzaElabora

> rendo spezzaElabora eseguibile

eseguo spezzaElabora

### **Shell UNIX**

#### Bash (Bourne Again Shell)

## **Shell**

- ➲ È l'ambiente di lavoro di ciascun utente
- ➲ Un utente ha tante shell quanti sono i terminali aperti con il suo login
- ➲ L'ambiente di lavoro può essere impostato attribuendo valori a certe variabili di sistema
- ➲ È possibile scrivere programmini (script) che compongono i comandi normalmente dati da linea di comando

# **Script**

➲ File di testo contenente comandi

➲ La prima linea può contenere l'indicazione del tipo di shell che deve eseguire quel codice, in tal caso si scrive nella prima linea, per esempio:

➲ #!/bin/csh

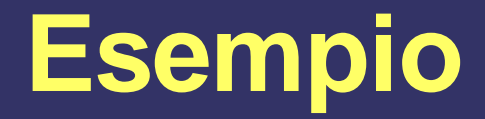

#### #!/bin/bash

# questo e' un commento # listo il contenuto della directory in temp ls > temp

# conto il numero di linee del file echo ` wc -l temp `

# rimuovo il temporaneo rm temp

**Bash**

- ➲ Esistono diversi tipi di shell che offrono funzionalità diverse: sh, csh, tcsh, ksh, pksh, bash, ...
- ➲ Bash è la shell di default dei sistemi Linux
- ➲ Il suo nome deriva da quello del ssuo ideatore, Steven Bourne

# **Funzionalità di bash**

- ➲ Completamento automatico dei comandi
- ➲ Editing della linea di comando
- ➲ History
- ➲ Definizione di alias
- ➲ Definizione di variabili (di ambiente e di shell)

### **Completamento automatico**

➲ Supponiamo di voler applicare il comando cat al file DocIniziale v31.tex e che non vi siano altri file (nella directory di lavoro) aventi nome che inizia per 'Do'. Se digito:

#### $\Rightarrow$  cat DoTAB

➲ Dove TAB indica il tasto di tabulazione, il nome del file verrà completato automaticamente. In caso di ambiguità viene emesso un segnale acustico

# **Editing della linea di comando**

- ➲ È possibile percorrere la linea di comando usando le frecce destra e sinistra
- ➲ È possibile modificarne il contenuto cancellando caratteri con backspace e canc
- ➲ È possibile inserire nuovi caratteri in posizioni arbitrarie
- **■** Se, per esempio digito erroneamente "Is Docimenti" anziché "ls Documenti" posso usare le frecce per spostarmi lungo la linea di comando e correggere l'errore

# **History**

- ➲ La shell memorizza gli ultimi N comandi eseguiti in una lista. Posso percorrere tale lista dalla linea di comando con le frecce e
- ➲ Il comando history visualizza i comandi memorizzati, ciascuno preceduto da un numero d'ordine
- ➲ Per eseguire l'n-mo comando posso usare ll'abbreviazione: !n
- **Per esequire il comando più recente: !!**

## **Definizione di alias**

➲ È possibile rinominare comandi o definrne di propri tramite il comando alias, per esempio:

#### alias listadoc= 'ls \*.doc'

➲ listadoc potrà essere usato come un normale comando. Il suo effetto è listare tutti i file con estensione doc della working directory

# **Definizione di variabili**

➲ La definizione di una variabile di shell avviene con l'assegnazione di un valore (es. Da linea di comando):

#### mia\_var=val

- **⊃** mia\_var è il nome della variabile, val il valore.
- ➲ Una volta definita una variabile può essere usata nella shell facendone precedere il nome da \$
- mia dir=~/progetti/2004/programmi
- ➲ echo \$mia\_dir
- ➲ ~/progetti/2004/programmi
- **P** Is \$mia\_dir

➲ ...

# **Variabili speciali**

- ➲ Sono predefinite e consentono di configurare l'ambiente di lavoro; non si aggionrano da linea di comando ma all'interno dei file di configurazione
- ➲ Fra queste: PATH, HOME, USER, PS1, ...
- ➲ PATH: contiene un insieme di cammini (path, per l'appunto) all'interno dei quali la shell cerca i comandi o i programmi di cui è richiesta l'esecuzione. Il valore di PATH è multiplo (lista di valori) va normalmente aggiornato quando si installa un nuovo software
- ➲ PS1: configura il prompt. Ha valore singolo, che può essere modificato a piacere

# **File di configurazione**

- ➲ La configurazione di una shell avviene tramite un insieme di file di testo nascosti, che gli utenti possono modificare a piacere per adattare l'ambiente di lavoro alle proprie esigenze ➲ Per le bash i file sono:
	- .bash\_profile .profile .bashrc
- Vanno toccati con cautela!!! Meglio farne una copia di backup prima di modificarli

### **Esperimento ...**

- ➲ Provate a digitare su linea di comando:
- ➲ PS1= "comandi> "
- ➲ Che cosa succede?
- ➲ Provate ora a creare una nuova shell
- ➲ Che aspetto ha il prompt?

### **... morale**

- ➲ Se modifico il valore di una variabile di sistema da linea di comando, la nuova configurazione sarà valida solo nella finestra corrente!
- ➲ Come si fa a rendere le impostazioni pervasive?
- ➲ Occorre saperne di più sulle shell ...

## **Generazione di bash/shell**

- ➲ All'atto del login viene generata una shell che servirà l'utente
- ➲ Ogni volta che viene eseguito uno script la shell di lavoro genera una sub-shell (shell figlia) il cui compito è eseguire lo script
- ➲ Una shell figlia può a sua volta generare shell figlie
- ➲ Conseguenza: in generale anche su di uno stesso terminale possono coesistere tante shell contemporaneamente, in modo trasparente all'utente

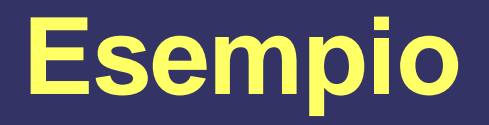

➲ Quando l'utente da linea di comando esegue lo script spezzaElabora visto prima, la shell che fa comparire il prompt a video genera una shell figlia che rimane in vita il tempo necessario ad esequire lo script e poi termina

# **Bash figlie e variabili**

**●** Se io creo una variabile in una shell, questa sarà visibile anche all'interno delle sue figlie?

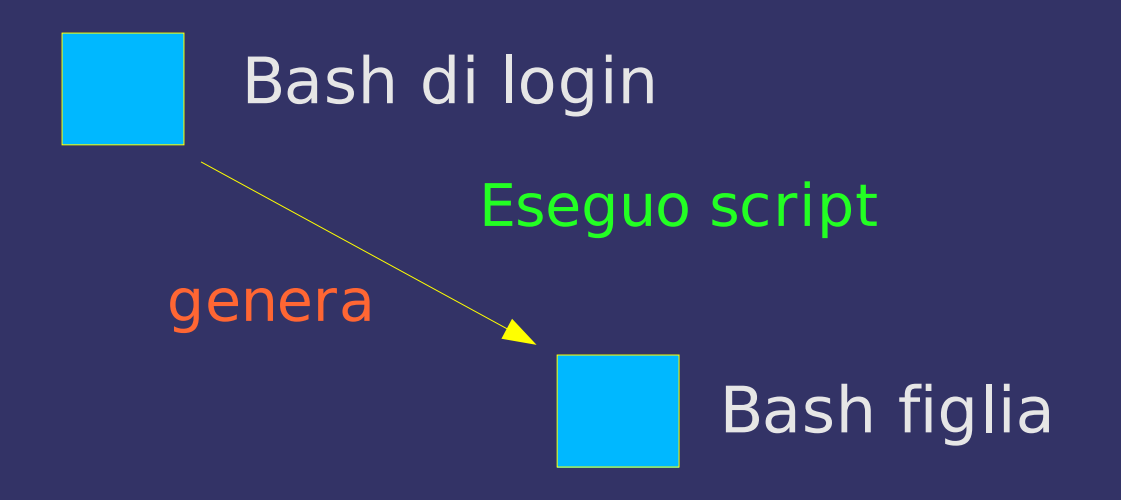

➲ In generale no

➲ Sono visibili solo le variabili esportate

# **Eredità di variabili**

- ➲ Una bash figlia eredita una copia delle variabili esportate dalla bash madre, con il valore che avevano al momento della sua generazione
- ➲ Le due copie sono indipendenti
- ➲ Le variabili esportate sono dette di ambiente
- ➲ Per esportare una variabile si usa export:

#### export var da esportare